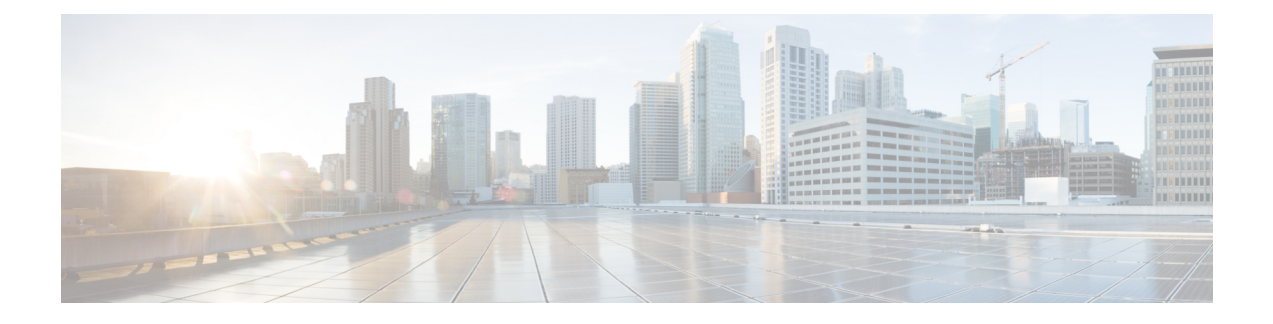

# **Cisco IOS XE** ソフトウェアの使用

この章では、Cisco IOS XE ソフトウェアを自律モードで使用する方法の基礎について説明しま す。この章は次のセクションで構成されています。

• Cisco IOS XE ソフトウェアの使用 (1 ページ)

# **Cisco IOS XE** ソフトウェアの使用

#### 始める前に

コマンドラインインターフェイス (CLI)に直接アクセスするか、Telnetを使用する場合には、 コンソール (CON) ポートを使用します。

続くセクションでは、デバイスへの主要なアクセス方法について説明します。

#### 手順

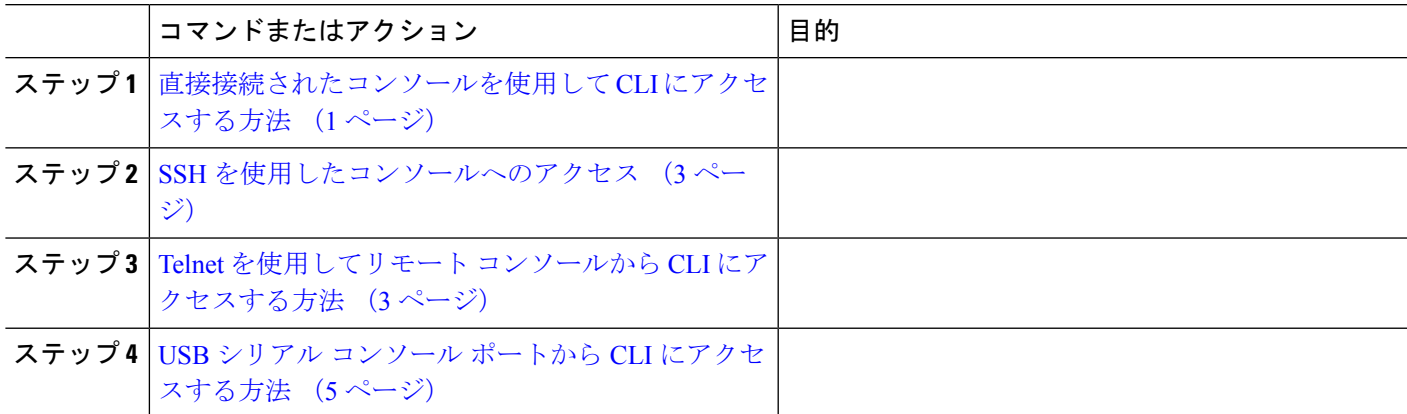

# 直接接続されたコンソールを使用して **CLI** にアクセスする方法

CON ポートは、no-flow 制御と RJ-45 コネクタを備えた EIA/TIA-232 非同期シリアル接続機能 です。CON ポートは、シャーシの前面パネルにあります。

- ここでは、制御インターフェイスにアクセスする手順について説明します。
	- コンソール ポートとの接続 (2 ページ)
	- コンソール インターフェイスの使用方法 (2 ページ)

### コンソール ポートとの接続

- ステップ **1** 端末エミュレーション ソフトウェアを次のように設定します。
	- 9,600 bps (ビット/秒)
	- 8 データ ビット
	- パリティなし
	- フロー制御なし
- ステップ **2** RJ-45/RJ-45 ケーブルと RJ-45/DB-25 DTE アダプタ、または RJ-45/DB-9 DTE アダプタ(「Terminal」のラベ ル付き)を使用して、CON ポートに接続します。

### コンソール インターフェイスの使用方法

ステップ1 次のコマンドを入力します。

Router> **enable**

**ステップ2** (イネーブルパスワードが設定されていない場合は、ステップ3に進みます)パスワードプロンプトで、 システム パスワードを入力します。

#### Password: **enablepass**

パスワードが許可されると、特権 EXEC モード プロンプトが表示されます。

Router#

これで、特権 EXEC モードの CLI へのアクセスが可能になりました。必要なコマンドを入力して、必要な タスクを実行できます。

- ステップ **3 setup** コマンドを入力する場合は、『Hardware [Installation](http://www.cisco.com) Guide for Cisco Catalyst 8300 Series Edge Platform』 の「Initial Configuration」セクションの「Using Cisco Setup Command Facility」を参照してください。
- ステップ **4** コンソール セッションを終了するには、**quit** コマンドを入力します。

Router# **quit**

# **SSH** を使用したコンソールへのアクセス

Secure Shell (SSH) は、ネットワーク デバイスへのセキュアなリモート アクセス接続を提供 するプロトコルです。デバイスで SSH サポートを有効にするには、次の手順を実行します。

#### ステップ **1** ホスト名を設定します。

Router#**configure terminal**

Enter configuration commands, one per line. End with CNTL/Z.

このホスト名 は、デバイスのホスト名または IP アドレスです。

ステップ **2** デバイスの DNS ドメインを設定します。

Router(config)# **ip domain name cisco.com**

ステップ **3** SSH で使用する SSH キーを生成します。

Router(config)# **crypto key generate rsa** The name for the keys will be: Router.xxx.cisco.com Choose the size of the key modulus in the range

of 360 to 4096 for your General Purpose Keys. Choosing a key modulus greater than 512 may take a few minutes. How many bits in the modulus [512]: 1024 % Generating 1024 bit RSA keys, keys will be non-exportable... [OK] (elapsed time was 0 seconds) Router(config)#

ステップ **4** デフォルトでは、vtys? transport は Telnet です。この場合、Telnet はディセーブルであり、SSH のみサポー トされます。

> Router(config)#**line vty 0 4** xxx\_lab(config-line)#**transport input ssh**

ステップ **5** SSH 認証用のユーザ名を作成し、ログイン認証をイネーブルにします。

Router(config)# **username jsmith privilege 15 secret 0 p@ss3456** Router(config)#**line vty 0 4** Router(config-line)# **login local**

ステップ **6** SSH を使用してデバイスへのリモート接続を確認します。

# **Telnet** を使用してリモート コンソールから **CLI** にアクセスする方法

ここでは、Telnet を使用してリモート コンソールから CLI にアクセスする手順について説明し ます。

- Telnet を使用してデバイスコンソールに接続するための準備 (4 ページ)
- Telnet を使用してコンソール インターフェイスにアクセスする方法 (4 ページ)

### **Telnet** を使用してデバイスコンソールに接続するための準備

TCP/IP ネットワークから Telnet を使用してデバイスにリモートアクセスするには、**line vty** グ ローバル コンフィギュレーション コマンドを使用して、仮想端末回線をサポートするように デバイスを設定します。ユーザに対してログインとパスワードの指定を要求するように、仮想 端末回線を設定します。

**line vty** グローバル コンフィギュレーション コマンドの詳細については、『Cisco IOS [Terminal](http://www.cisco.com/c/en/us/td/docs/ios/termserv/command/reference/tsv_book.html) Services [Command](http://www.cisco.com/c/en/us/td/docs/ios/termserv/command/reference/tsv_book.html) Reference』を参照してください。

回線パスワードを VTY に追加するには、**login** コマンドの設定時に **password** コマンドを使っ てパスワードを指定します。

認証、認可、アカウンティング(AAA)を使用する場合は、**loginauthentication**コマンドを設 定します。login authentication コマンドを使用してリストを設定するときに、回線上で AAA 認 証に関するログインが無効化されないようにするには、**aaa authentication login** グローバル コ ンフィギュレーション コマンドを使用して、リストを設定する必要もあります。

AAA サービスの詳細については、『Cisco IOS XE Security [Configuration](http://www.cisco.com/c/en/us/td/docs/ios/ios_xe/sec_secure_connectivity/configuration/guide/2_xe/sec_secure_connectivity_xe_book.html) Guide: Secure [Connectivity](http://www.cisco.com/c/en/us/td/docs/ios/ios_xe/sec_secure_connectivity/configuration/guide/2_xe/sec_secure_connectivity_xe_book.html)』および『Cisco IOS Security [Command](http://www.cisco.com/c/en/us/support/ios-nx-os-software/ios-xe-3s/products-command-reference-list.html) Reference』を参照してください。**login line-configuration** コマンドの詳細については、『Cisco IOS Terminal Services Command Reference』 を参照してください。

また、デバイスにTelnet接続する前に、デバイスの有効なホスト名またはデバイスに設定され たIPアドレスを取得しておく必要があります。Telnetを使用してデバイスに接続するための要 件の詳細、Telnet サービスのカスタマイズ方法、および Telnet キーシーケンスの使用方法につ いては、『Cisco IOS [Configuration](http://www.cisco.com/c/en/us/td/docs/ios/fundamentals/command/reference/cf_book.html) Fundamentals Configuration Guide』を参照してください。

### **Telnet** を使用してコンソール インターフェイスにアクセスする方法

ステップ **1** 端末または PC から次のいずれかのコマンドを入力します。

- **connect host** [*port*] [*keyword*]
- **telnet host** [*port*] [*keyword*]

ここで、*host*にはデバイスのホスト名またはIPアドレスを指定し、*port*には10進数のポート番号(デフォ  $\nu$ トは 23)を指定します。また、keyword にはサポートされるキーワードを指定します。これらのコマン ドの詳細については、『Cisco IOS Terminal Services [Command](http://www.cisco.com/c/en/us/td/docs/ios/termserv/command/reference/tsv_book.html) Reference』を参照してください。

アクセスサーバーを使用する場合は、ホスト名またはIPアドレスに加えて、有効なポート番号 (たとえば **telnet 198.51.100.2 2004**)を指定します。 (注)

次に、**telnet** コマンドを使用して、**router** という名前のデバイスに接続する例を示します。

unix\_host% **telnet router** Trying 198.51.100.2... Connected to 198.51.100.2. Escape character is '^]'. unix\_host% connect

ステップ2 ログイン パスワードを入力します。

User Access Verification Password: mypassword

(注) パスワードが設定されていない場合は、Return を押します。

ステップ **3** ユーザ EXEC モードから、**enable** コマンドを入力します。

Router> **enable**

ステップ **4** パスワード プロンプトで、システム パスワードを入力します。

Password: **enablepass**

- ステップ **5** イネーブル パスワードが許可されると、特権 EXEC モード プロンプトが次のように表示されます。 Router#
- ステップ **6** これで、特権 EXEC モードの CLI へのアクセスが可能になりました。必要なコマンドを入力して、必要な タスクを実行できます。
- ステップ **7** Telnet セッションを終了するには、**exit** または **logout** コマンドを使用します。 Router# **logout**

# **USB** シリアル コンソール ポートから **CLI** にアクセスする方法

ルータに備わっている追加のシステム設定メカニズムであるタイプ B ミニポート USB シリア ル コンソールは、タイプ B USB 対応ケーブルを使用したルータのリモート管理をサポートし ます。次のマニュアルの「コンソール端末またはモデムへの接続」セクションを参照してくだ さい。

- Cisco Catalyst 8300 シリーズ エッジ プラットフォーム [ハードウェア設置ガイド](https://www.cisco.com/c/en/us/td/docs/routers/cloud_edge/c8300/hardware_installation/b-catalyst-8300-series-edge-platforms-hig.html)
- Cisco Catalyst 8200 シリーズ エッジ プラットフォーム [ハードウェア設置ガイド](https://www.cisco.com/c/en/us/td/docs/routers/cloud_edge/c8200/hardware_install/b-cat-8200-series-edge-platforms-hig.html)

# キーボード ショートカットの使用方法

コマンドには、大文字と小文字の区別はありません。また、コマンドおよびパラメータは、現 在使用可能な他のコマンドまたはパラメータと区別可能な文字数まで省略できます。

次の表に、コマンドの入力および編集に使用するキーボード ショートカットを示します。

表 **<sup>1</sup> :** キーボードのショートカット

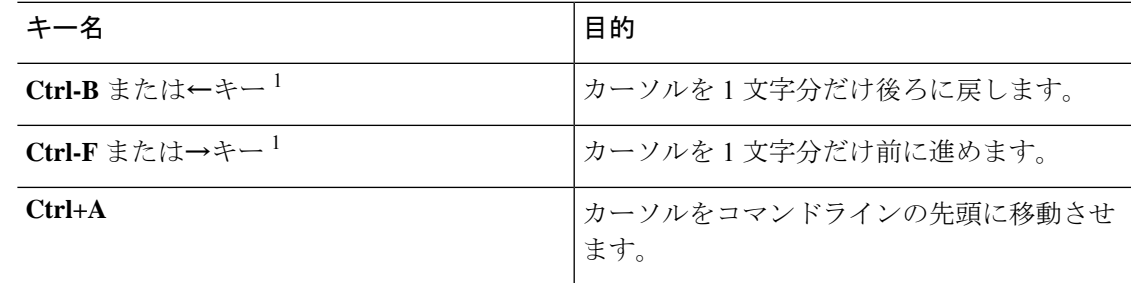

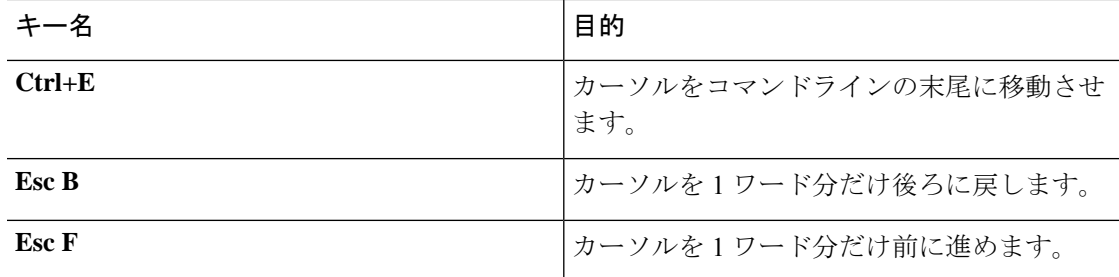

## 履歴バッファによるコマンドの呼び出し

履歴バッファには、直前に入力した 20 のコマンドが保存されます。特別な省略コマンドを使 用して、再入力せずに保存されているコマンドにアクセスできます。

次の表に、ヒストリ置換コマンドの一覧を示します。

#### 表 **2 :** ヒストリ置換コマンド

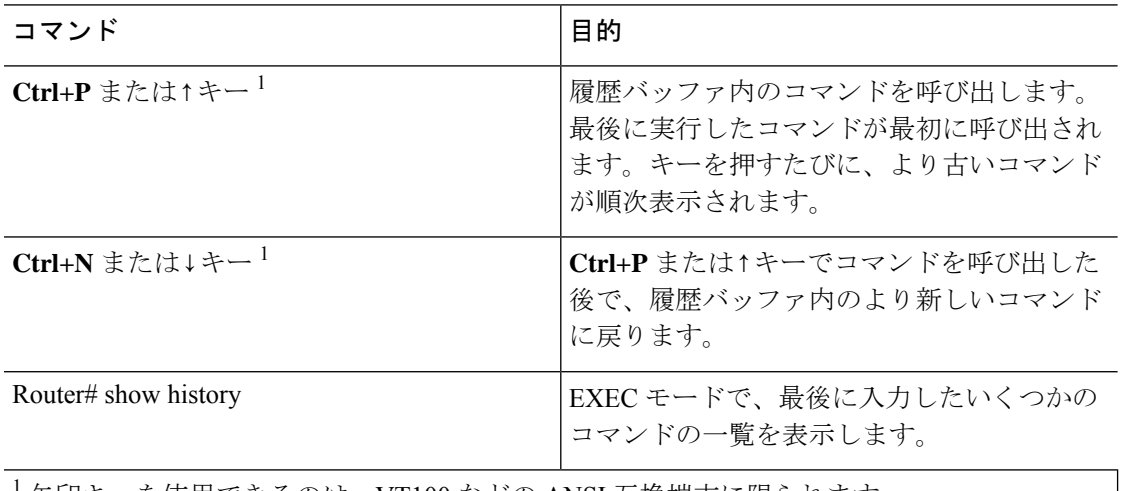

<sup>1</sup> 矢印キーを使用できるのは、VT100 などの ANSI 互換端末に限られます。

### コマンド モードについて

Cisco IOS XE で使用できるコマンド モードは、従来の Cisco IOS で使用できるコマンド モード と同じです。これは自律モードでのみサポートされます。Cisco IOS XE ソフトウェアにアクセ スするには、CLI を使用します。CLI には複数のモードがあることから、利用できるコマンド はその時点で利用しているモードにより異なります。CLI プロンプトでクエスチョン マーク (**?**)を入力すると、それぞれのコマンドモードで利用できるコマンドの一覧を取得できます。

CLI にログインしたときのモードはユーザ EXEC モードです。ユーザ EXEC モードでは、使用 できるコマンドが制限されています。すべてのコマンドを使用できるようにするには、通常は パスワードを使用して、特権EXECモードを開始する必要があります。特権EXECモードから は、すべての EXEC コマンド(ユーザ モードまたは特権モード)を実行できます。また、グ ローバル コンフィギュレーション モードを開始することもできます。ほとんどの EXEC コマ ンドは 1 回限りのコマンドです。たとえば、**show** コマンドであれば重要なステータス情報が

表示され、**clear**コマンドであれば、カウンタやインターフェイスがクリアされます。EXECコ マンドはソフトウェアの再起動時に保存されません。

コンフィギュレーションモードでは、実行コンフィギュレーションを変更できます。その後、 実行コンフィギュレーションをスタートアップコンフィギュレーションに保存しておくと、変 更されたコマンドはソフトウェアの再起動後も保存されます。特定のコンフィギュレーション モードを開始するには、グローバル コンフィギュレーション モードを開始する必要がありま す。グローバルコンフィギュレーションモードでは、インターフェイスコンフィギュレーショ ン モード、およびプロトコル専用モードなどその他のモードを開始できます。

ROM モニタ モードは、Cisco IOS XE ソフトウェアが適切にロードしない場合に使用される別 個のモードです。ソフトウェアの起動時、または起動時にコンフィギュレーションファイルが 破損している場合に、有効なソフトウェアイメージが見つからなければ、ソフトウェアはROM モニタ モードを開始することがあります。

次の表に、Cisco IOS XE ソフトウェアのさまざまな一般的なコマンド モードへのアクセス方 法、またはアクセスを終了する方法について説明します。また、各モードで表示されるプロン プトの例も示します。

| コマンドモード               | アクセス方法                                                                                  | プロンプト                  | 終了方法                                                                                             |
|-----------------------|-----------------------------------------------------------------------------------------|------------------------|--------------------------------------------------------------------------------------------------|
| ユーザー EXEC             | ログインします。                                                                                | Router>                | logout コマンドを使用<br>します。                                                                           |
| 特権 EXEC               | ユーザEXECモードか   Router#<br>ら、enable コマンドを<br>使用します。                                       |                        | ユーザ EXECモードに<br>戻るには、disable コマ<br>ンドを使用します。                                                     |
| グローバル コンフィ<br>ギュレーション | 特権EXECモードで、<br>configure terminal $\Box \triangleleft$<br>ンドを使用します。                     | Router (config) #      | グローバル コンフィ<br>ギュレーションモード<br>から特権EXECモード<br>に戻るには、exit or<br>end コマンドを使用し<br>ます。                  |
| インターフェイス コント          | グローバル コンフィ<br>フィギュレーション  ギュレーションモード<br>で、interface コマンド<br>を使用してインター<br>フェイスを指定しま<br>す。 | Router (config-if) $#$ | グローバル コンフィ<br>ギュレーションモード<br>に戻るには、exit コマ<br>ンドを使用します。<br>特権EXECモードに戻<br>るには、end コマンド<br>を使用します。 |

表 **3 :** コマンド モードのアクセス方法および終了方法

I

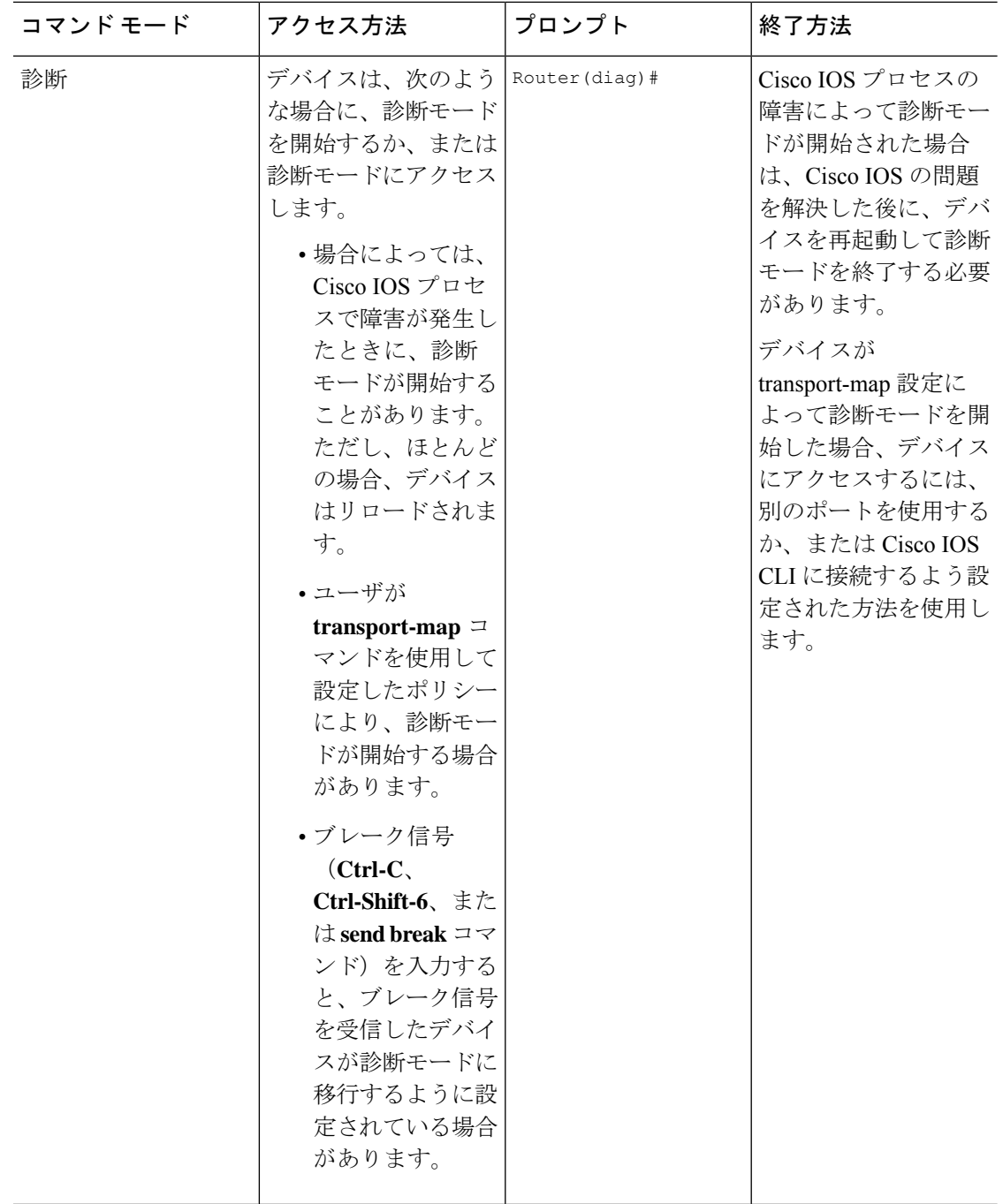

۱

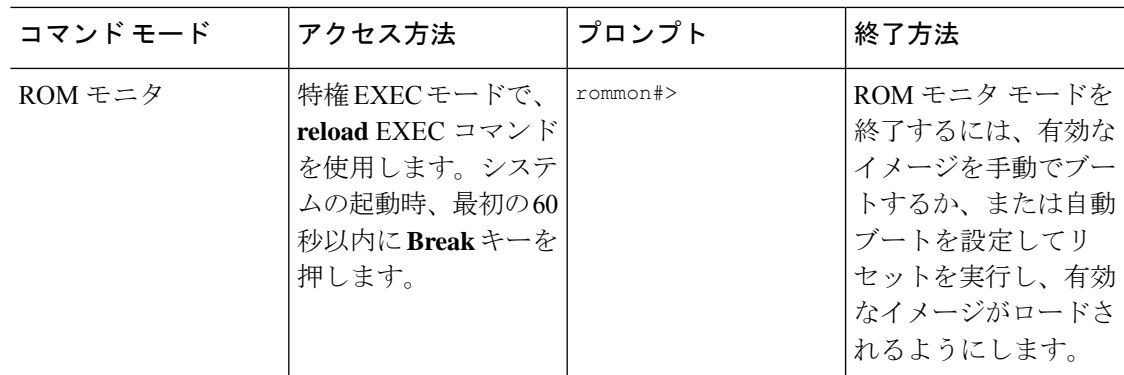

### 診断モードの概要

デバイスは、次のような場合に、診断モードを開始するか、または診断モードにアクセスしま す。

- IOS プロセスの障害が原因の場合があります。あるいは、IOS プロセスで障害が発生した ときにシステムがリセットすることがあります。
- **transport-map** コマンドを使ってユーザ設定のアクセス ポリシーが設定されると、ユーザ は診断モードに誘導されます。
- •デバイスにアクセスしている間に送信ブレーク信号 (Ctrl-C または Ctrl-Shift-6) が入力 されると、ブレーク信号を受信したデバイスが診断モードを開始するように設定されてい る場合があります。

診断モードでは、ユーザEXECモードで使用可能なコマンドのサブセットを使用できます。こ のコマンドは、次のような場合に使用できます。

- IOS の状態など、デバイス上のさまざまな状態を検査する。
- コンフィギュレーションの置き換えまたはロールバック。
- IOS またはその他のプロセスの再開方法を提供する。
- デバイス全体、モジュール、または他のハードウェアコンポーネントなどのハードウェア をリブートする。
- FTP、TFTP、およびSCPなどのリモートアクセス方式を使用した、デバイスに対するファ イル転送、またはデバイスからのファイル転送。

以前のデバイスでは、障害時に ROMMON などの制限付きアクセス方式を使用して Cisco IOS 問題を診断し、トラブルシューティングを行っていましたが、診断モードを使用すると、より 広範なユーザーインターフェイスを使用してトラブルシューティングできるようになります。 診断モード コマンドは、Cisco IOS プロセスが正常に動作していないときでも動作可能です。 これらのコマンドは、デバイスが正常に動作している場合、デバイスの特権EXECモードでも 使用できます。

### ヘルプの表示

CLI プロンプトで疑問符(**?**)を入力すると、各コマンド モードで使用できるコマンドの一覧 が表示されます。またコンテキストヘルプ機能を使用すると、コマンドに関連するキーワード と引数のリストを取得できます。

コマンドモード、コマンド、キーワード、または引数に固有のヘルプを表示するには、次のコ マンドのいずれかを使用します。

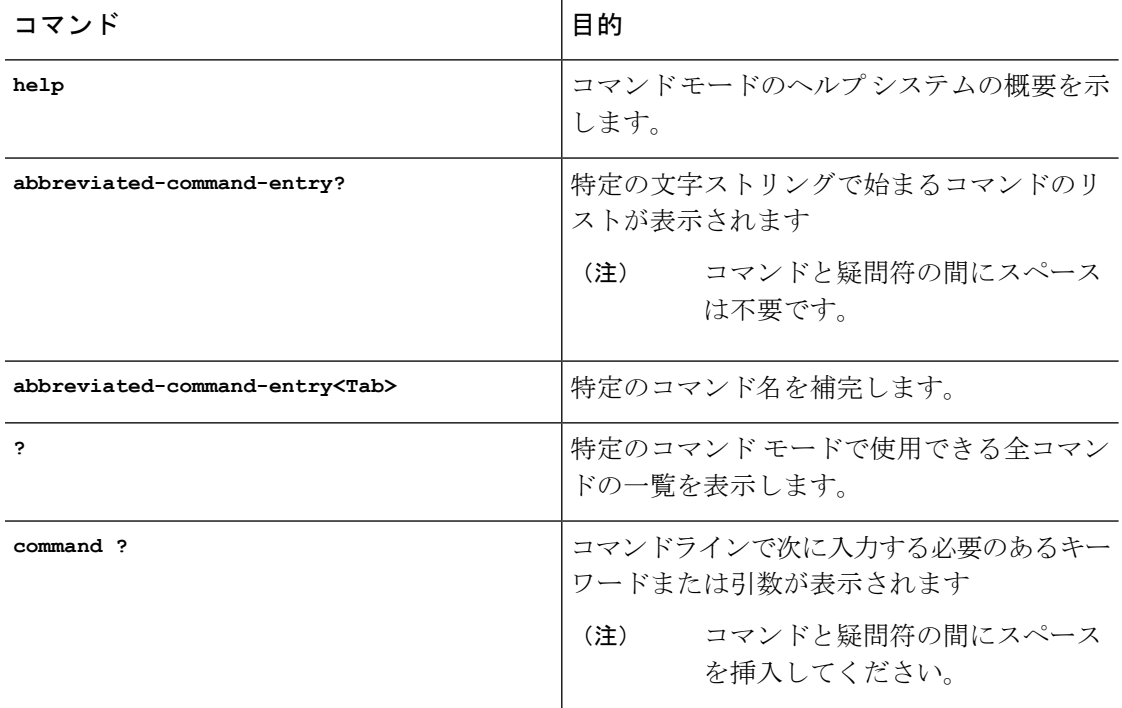

#### コマンド オプションの検索:例

ここでは、コマンド構文の表示方法について説明します。コマンド構文には、任意または必須 のキーワードおよび引数が含まれています。コマンドのキーワードおよび引数を表示するに は、コンフィギュレーション プロンプトで疑問符(?)を入力するか、またはコマンドの一部 を入力した後に 1 スペース空けて、疑問符(**?**)を入力します。Cisco IOS XE ソフトウェアに より、使用可能なキーワードおよび引数のリストと簡単な説明が表示されます。たとえば、グ ローバル コンフィギュレーション モードで **arap** コマンドのすべてのキーワードまたは引数を 表示するには、**arap ?** と入力します。

コマンド ヘルプ出力の中の <cr> 記号は改行を表します。古いキーボードでは、CR キーは **Return** キーです。最近のキーボードでは、CR キーは **Enter** キーです。コマンド ヘルプの最後 の<cr>記号は、**Enter**キーを押してコマンドを完成させるオプションがあること、および<cr> 記号に先行するリスト内の引数およびキーワードはオプションであることを示します。<cr>記 号だけの場合は、使用可能な引数またはキーワードが他に存在せず、**Enter** キーを押してコマ ンドを完成させる必要があることを示します。

次の表に、コマンド入力支援のために疑問符(**?**)を使用する例を示します。

I

#### 表 **<sup>4</sup> :** コマンド オプションの検索

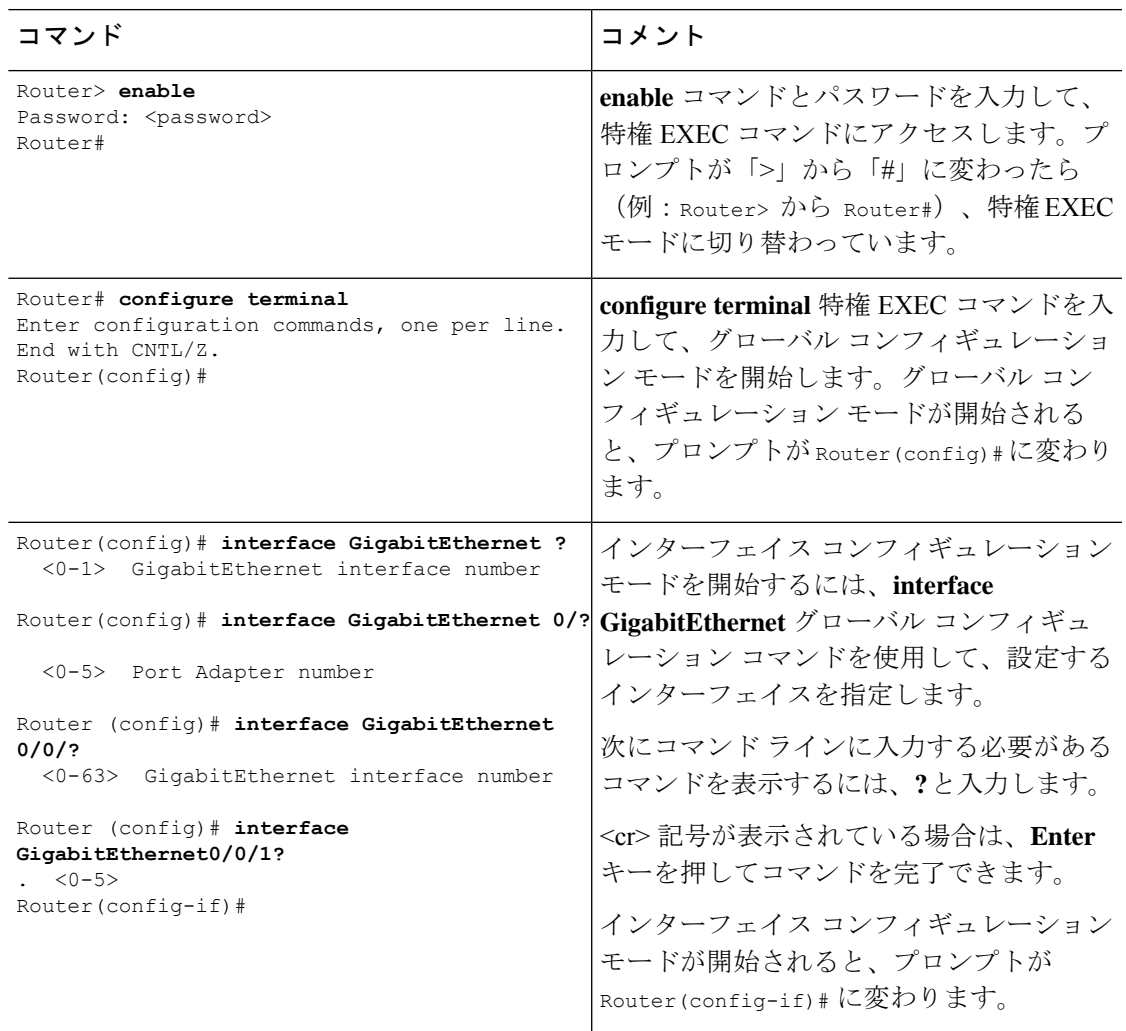

I

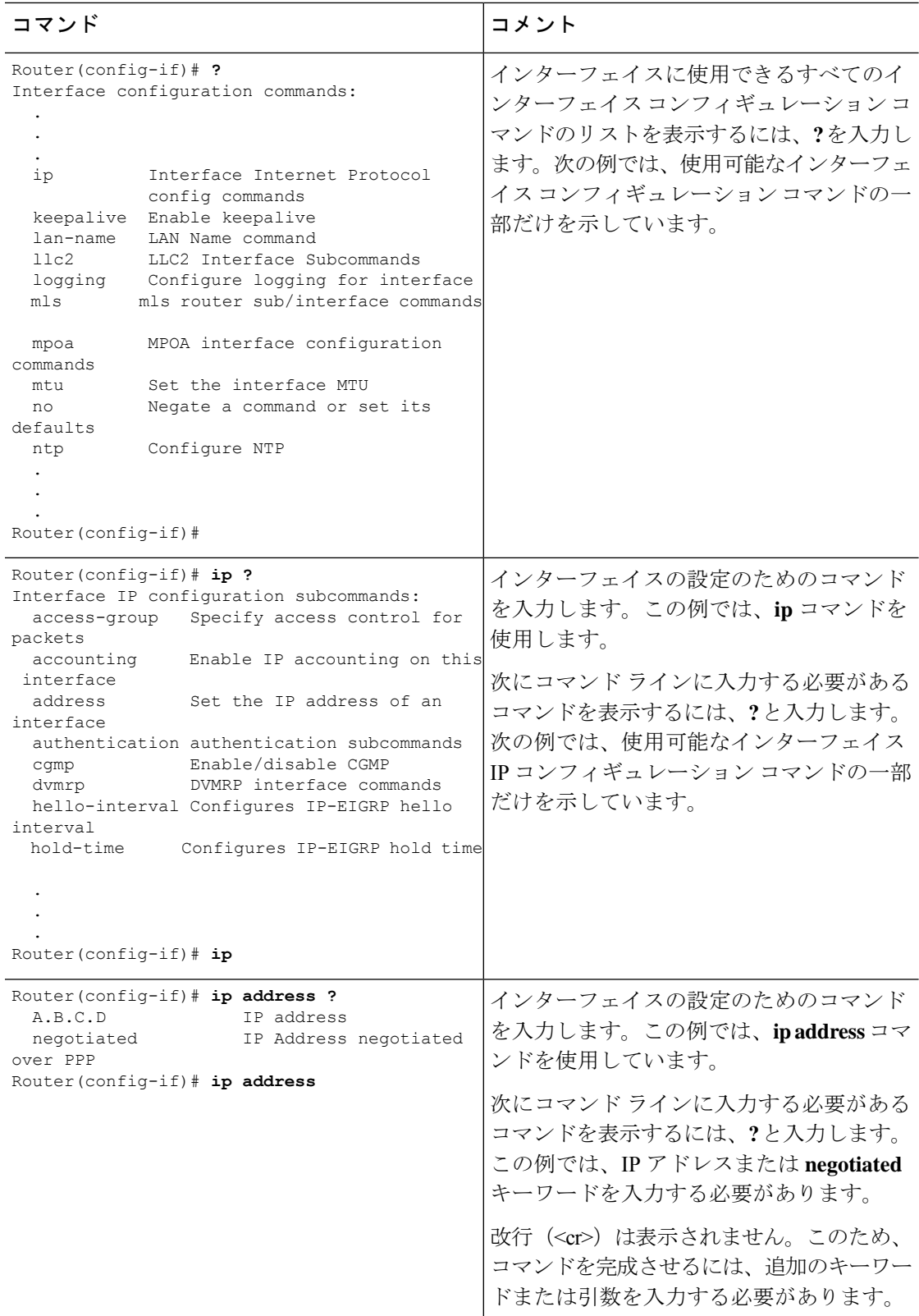

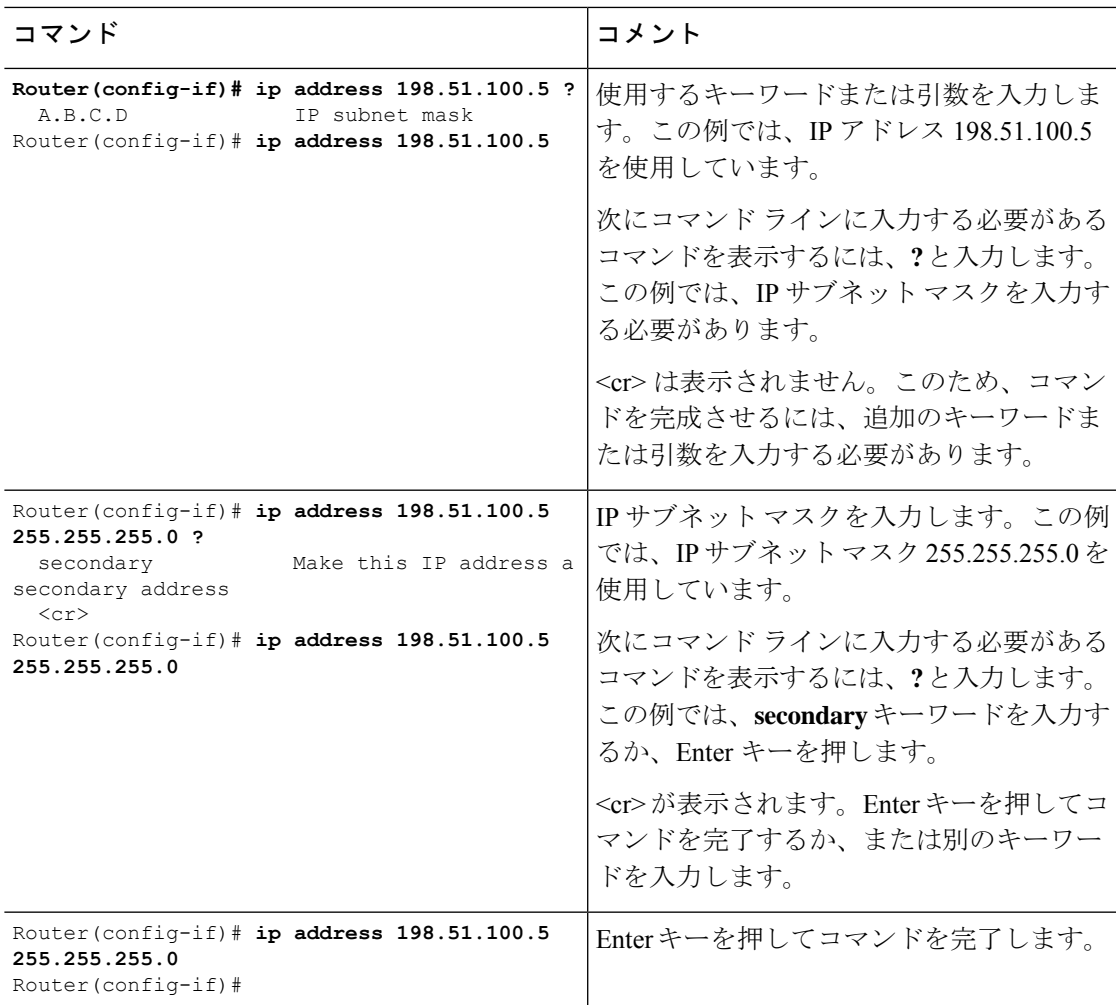

# コマンドの **no** 形式および **default** 形式の使用

ほぼすべてのコンフィギュレーションコマンドに**no**形式があります。一般には、**no**形式を使 用して機能を無効にします。無効化されている機能を再び有効にしたり、デフォルトで無効な 機能を有効にするには、**no** キーワードを指定しないでコマンドを使用します。たとえば、IP ルーティングはデフォルトで有効です。IP ルーティングを無効にするには、**no iprouting** コマ ンドを使用します。IPルーティングを再び有効にするには、**iprouting**コマンドを使用します。 Cisco IOS ソフトウェアのコマンド リファレンスには、コンフィギュレーション コマンドの完 全な構文、および **no** 形式のコマンドの機能が記載されています。

多くの CLI コマンドには **default** 形式もあります。*<command>* **default** command-name を発行す ると、コマンドをデフォルト設定に戻すことができます。Cisco IOS ソフトウェア コマンド リ ファレンスでは、プレーン形式や **no** 形式のコマンドとは異なる機能が **default** 形式のコマンド で実行される場合の、**default**形式の機能が説明されています。システムで使用できるデフォル ト コマンドを表示するには、該当するコマンド モードで **default?** と入力します。

# コンフィギュレーションの変更の保存

設定の変更をスタートアップコンフィギュレーションに保存して、ソフトウェアのリロードや 停電が発生した場合に変更内容が失われないようにするには、**copy running-config startup-config** コマンドを使用します。次に例を示します。

**Router# copy running-config startup-config** Building configuration...

設定の保存に数分かかることがあります。設定が保存されると、次の出力が表示されます。

 $[OK]$ Router#

この作業により、設定が NVRAM に保存されます。

## コンフィギュレーション ファイルの管理

スタートアップ コンフィギュレーション ファイルは nvram: ファイル システムに保存され、実 行コンフィギュレーション ファイルは system: ファイル システムに保存されます。このコン フィギュレーション ファイルの保存設定は、他のいくつかのシスコ ルータ プラットフォーム でも使用されています。

シスコ ルータの日常的なメンテナンスの一環として、スタートアップ コンフィギュレーショ ン ファイルを NVRAM から他のいずれかのルータ ファイル システムにコピーし(さらに追加 でネットワークサーバにもコピーして)、バックアップをとっておく必要があります。スター トアップコンフィギュレーションファイルをバックアップしておくと、何らかの理由でNVRAM 上のスタートアップ コンフィギュレーション ファイルが使用できなくなったときに、スター トアップ コンフィギュレーション ファイルを簡単に回復できます。

スタートアップ コンフィギュレーション ファイルのバックアップには、**copy** コマンドを使用 できます。

コンフィギュレーション ファイルの管理の詳細については、『Cisco IOS XE [Configuration](http://www.cisco.com/c/en/us/td/docs/ios/ios_xe/fundamentals/configuration/guide/2_xe/cf_xe_book.html) [Fundamentals](http://www.cisco.com/c/en/us/td/docs/ios/ios_xe/fundamentals/configuration/guide/2_xe/cf_xe_book.html) Configuration Guide』の「Managing ConfigurationFiles」の項を参照してください。

## **show** コマンドおよび **more** コマンドの出力のフィルタリング

**show**および**more**コマンドの出力を検索してフィルタリングできます。この機能は、大量の出 力を並べ替える必要がある場合や、不要な出力を除外する場合に役立ちます。

この機能を使うには、**show**または**more**コマンドに「パイプ」記号(|)を続け、**begin**、**include**、 **exclude** のキーワードのいずれかを入力します。さらに検索またはフィルタリングの内容を正 規表現で指定します(大文字と小文字は区別されます)。

**show** | {**append** | **begin** | **exclude** | **include** | **redirect** | **section** | **tee**} *regular-expression* この出力は、コンフィギュレーション ファイル内の情報の特定の行に一致します。

#### 例

この例では、**show interface** コマンドの修飾子(**include protocol**)を使用して、式 **protocol** が 表示される出力行のみを示します。

```
Router# show interface | include protocol
GigabitEthernet0/0/0 is administratively down, line protocol is down
     0 unknown protocol drops
GigabitEthernet0/0/1 is administratively down, line protocol is down
     0 unknown protocol drops
GigabitEthernet0/0/2 is administratively down, line protocol is down
     0 unknown protocol drops
GigabitEthernet0/0/3 is administratively down, line protocol is down
     0 unknown protocol drops
GigabitEthernet0 is up, line protocol is up
     0 unknown protocol drops
Loopback0 is up, line protocol is up
     0 unknown protocol drops
```
# デバイスの電源オフ

デバイスの電源スイッチをオフの位置にすることで、デバイスをいつでも安全にオフにできま す。ただし、NVRAM に対する設定の最後の WRITE 処理以降に加えた実行コンフィギュレー ションへの変更は失われます。

デバイスの電源をオフにする前に、スタートアップ後に必要な設定が保存されていることを確 認します。copy running-config startup-config コマンドは、設定を NVRAM に保存します。デバ イスの電源を入れると、保存された設定でデバイスが開始されます。

# プラットフォームおよびシスコ ソフトウェア イメージのサポート情 報の検索

Cisco IOSXEソフトウェアは、特定のプラットフォームをサポートするソフトウェアイメージ で構成されるフィーチャセットとしてパッケージ化されています。特定のプラットフォームで どのフィーチャ セットのグループを使用できるかは、リリースに含まれるシスコ ソフトウェ ア イメージによって異なります。特定のリリースで使用できるソフトウェア イメージのセッ トを確認したり、ある機能が特定の Cisco IOS XE ソフトウェア イメージで使用可能かどうか を確認したりするには、Cisco Feature [Navigator](http://tools.cisco.com/ITDIT/CFN/jsp/index.jsp) を使用するか、『[Release](http://www.cisco.com/c/en/us/support/ios-nx-os-software/ios-xe-3s/products-release-notes-list.html) Notes for Cisco IOS [XE](http://www.cisco.com/c/en/us/support/ios-nx-os-software/ios-xe-3s/products-release-notes-list.html)』を参照してください。

### **Cisco Feature Navigator** の使用

プラットフォームのサポートおよびソフトウェアイメージのサポートに関する情報を検索する には、Cisco Feature [Navigator](http://tools.cisco.com/ITDIT/CFN/jsp/index.jsp) を使用します。Cisco Feature Navigator は、特定のソフトウェア リリース、フィーチャ セット、またはプラットフォームをサポートする Cisco IOS XE のソフ トウェア イメージを判別できるツールです。Navigator ツールを使用するには、Cisco.com のア カウントは必要ありません。

### **Software Advisor** の使用

シスコは Software Advisor ツールを維持しています。「Tools and [Resources](http://tools.cisco.com/Support/Fusion/FusionHome.do)」を参照してくださ い。Software Advisor ツールを使用すると、ある機能が Cisco IOS XE リリースでサポートされ ているかどうかを確認したり、その機能のソフトウェアマニュアルを検索したり、デバイスに 装着されているハードウェアでのCisco IOSXEソフトウェアの最小ソフトウェア要件を確認し たりすることができます。このツールにアクセスするには、Cisco.com の登録ユーザである必 要があります。

### ソフトウェア リリース ノートの使用

以下の事項については、Cisco Catalyst 8000 シリーズ エッジ プラットフォームの『[Release](http://www.cisco.com/c/en/us/support/ios-nx-os-software/ios-xe-3s/products-release-notes-list.html) [Notes](http://www.cisco.com/c/en/us/support/ios-nx-os-software/ios-xe-3s/products-release-notes-list.html)』を参照してください。

- メモリに関する推奨事項
- 重大度 1 および 2 の未解決および解決済みの注意事項

リリースノートには、最新のリリースに固有の情報が記載されています。これらの情報には、 以前のリリースに記載済みの機能に関する情報が含まれていないことがあります。機能に関す るこれまでのすべての情報については、Cisco Feature Navigator(<http://www.cisco.com/go/cfn/>) を参照してください。

# **CLI** セッション管理

非アクティブ タイムアウトを設定して、強制的に適用することができます。セッション ロッ クにより、2 人のユーザが別々に行った変更を相互に上書きできないように保護できます。使 用可能なすべてのキャパシティが内部プロセスによって使用されるのを防ぐために、CLIセッ ションアクセス用に予備の容量が予約されています。たとえば、これによりユーザはルータに リモート アクセスすることができます。

- CLI セッション タイムアウトの変更 (16 ページ)
- CLI セッションのロック (17 ページ)

### **CLI** セッション管理について

非アクティブ タイムアウトを設定して、強制的に適用することができます。セッション ロッ クにより、2 人のユーザがそれぞれ行った変更を相互に上書きできないように保護できます。 使用可能なすべてのキャパシティが内部プロセスによって使用されるのを防ぐために、CLI セッションアクセス用に予備の容量が予約されています。たとえば、これによりユーザはルー タにリモート アクセスできます。

### **CLI** セッション タイムアウトの変更

ステップ **1 configure terminal**

グローバル コンフィギュレーション モードを開始します。

#### ステップ **2 line console 0**

#### ステップ **3 session-timeout** *minutes*

*minutes* の値により、タイムアウトになるまでの CLI の待機時間が設定されます。CLI セッション タイム アウトを設定すると、CLI セッションのセキュリティが強化されます。*minutes* に値 0 を指定すると、セッ ション タイムアウトが無効になります。

### ステップ **4 show line console 0**

セッション タイムアウトとして設定された値を確認します("Idle Session" の値として表示されます)。

### **CLI** セッションのロック

#### 始める前に

CLI セッションの一時パスワードを設定するには、EXEC モードで **lock** コマンドを使用しま す。**lock**コマンドを使用するには、その前に**lockable**コマンドを使用して回線を設定する必要 があります。次の例では、回線が **lockable** として設定され、その後 **lock** コマンドを使用して 一時パスワードが割り当てられます。

#### ステップ **1 Router# configure terminal**

グローバル コンフィギュレーション モードを開始します。

ステップ **2 lock** コマンドを使用できるようにする回線を入力します。

**Router(config)# line console 0**

ステップ **3 Router(config)# lockable**

回線をロック可能にします。

ステップ **4 Router(config)# exit**

#### ステップ **5 Router# lock**

パスワードの入力が求められます。パスワードを 2 回入力する必要があります。

Password: <password> Again: <password> Locked

**CLI** セッションのロック

I

翻訳について

このドキュメントは、米国シスコ発行ドキュメントの参考和訳です。リンク情報につきましては 、日本語版掲載時点で、英語版にアップデートがあり、リンク先のページが移動/変更されている 場合がありますことをご了承ください。あくまでも参考和訳となりますので、正式な内容につい ては米国サイトのドキュメントを参照ください。